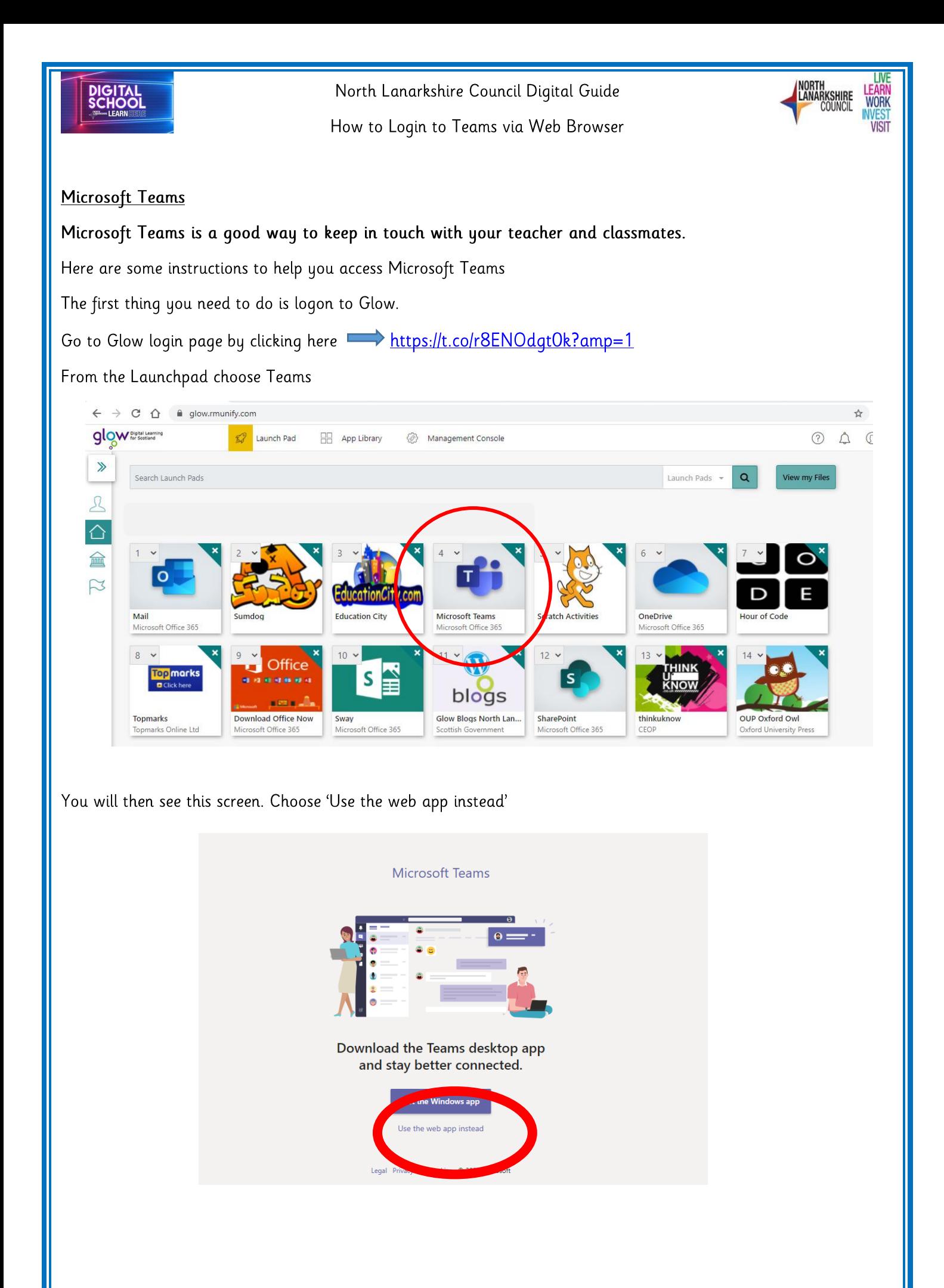

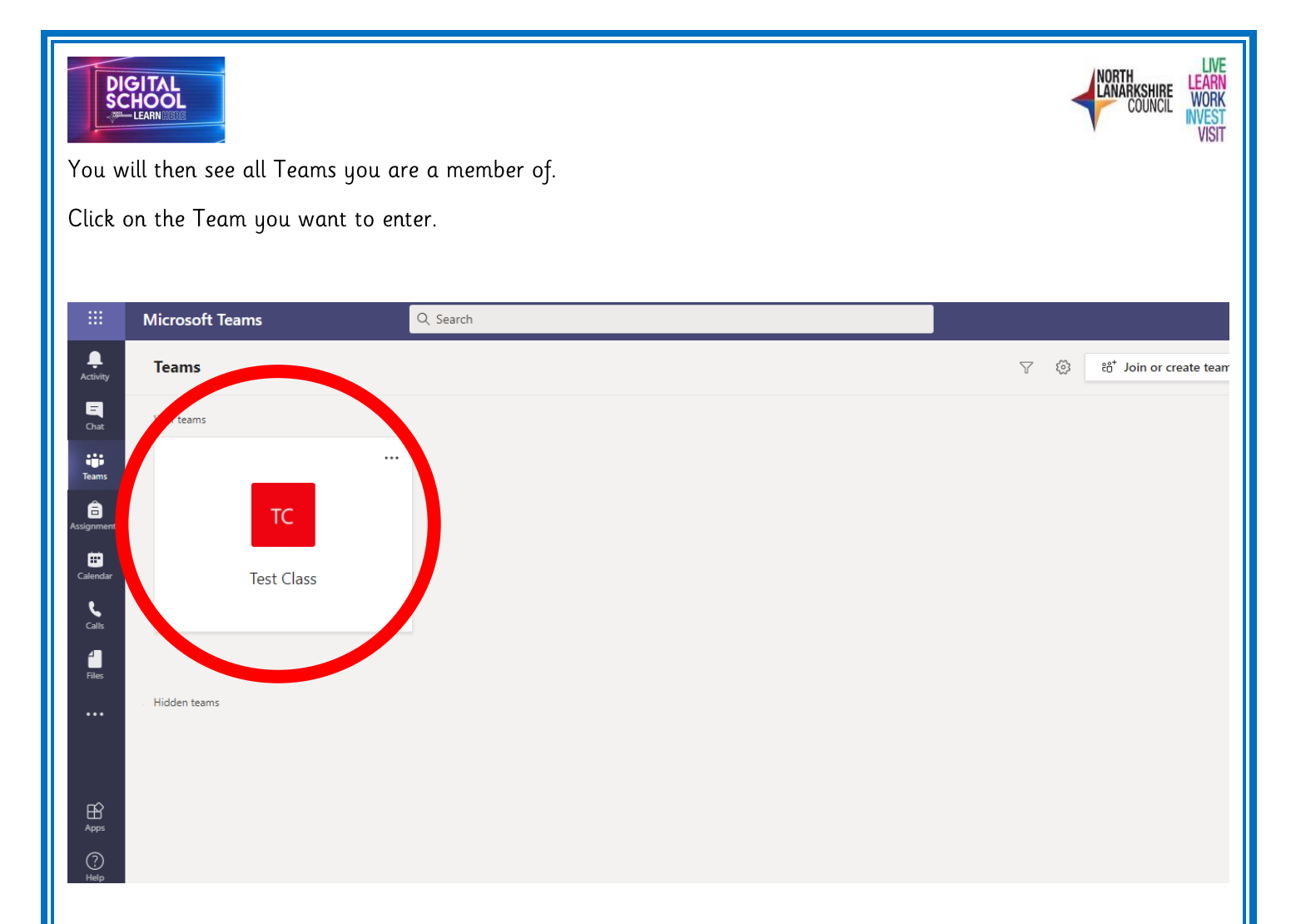

When you click into a Team you will see a screen like this. In this area you can chat with your Teacher and other Team members. You can also send your work to your teacher in Teams if you would like to.

Please remember to always be kind to others in the Team.

The Team chat may be switched off at some points. If it is, please come back to the chat at another time.

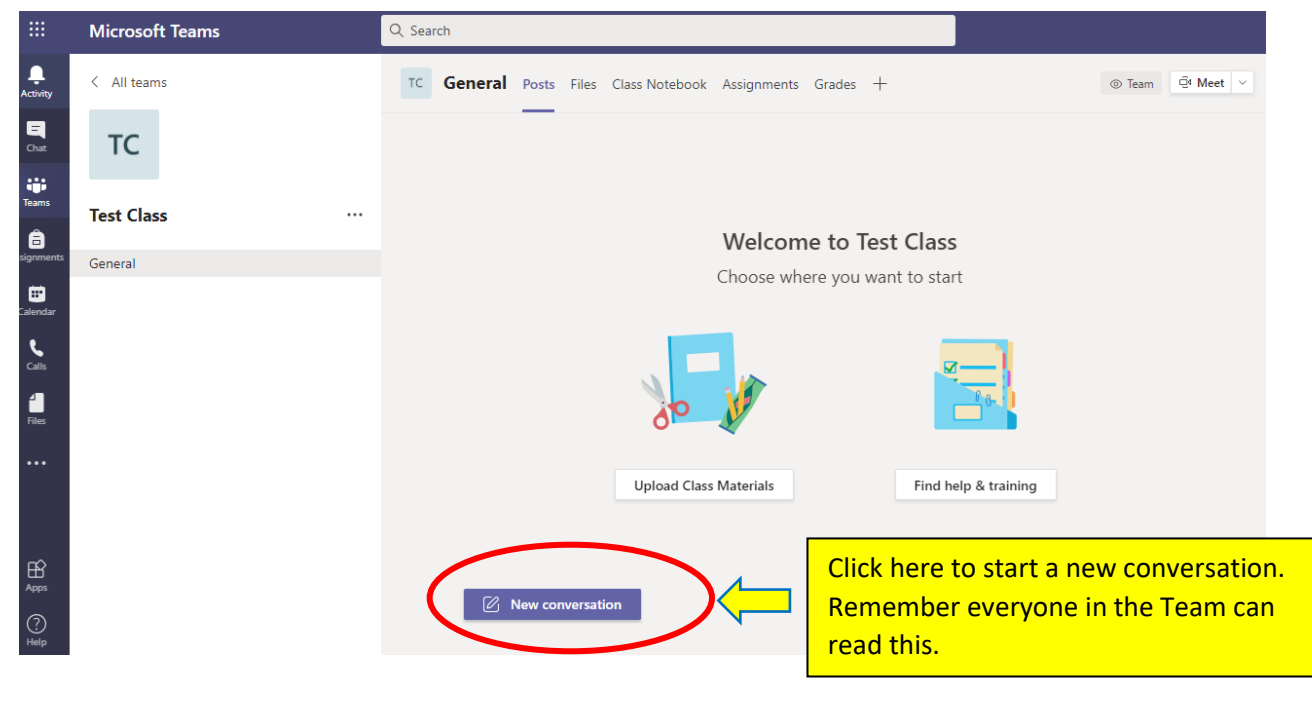

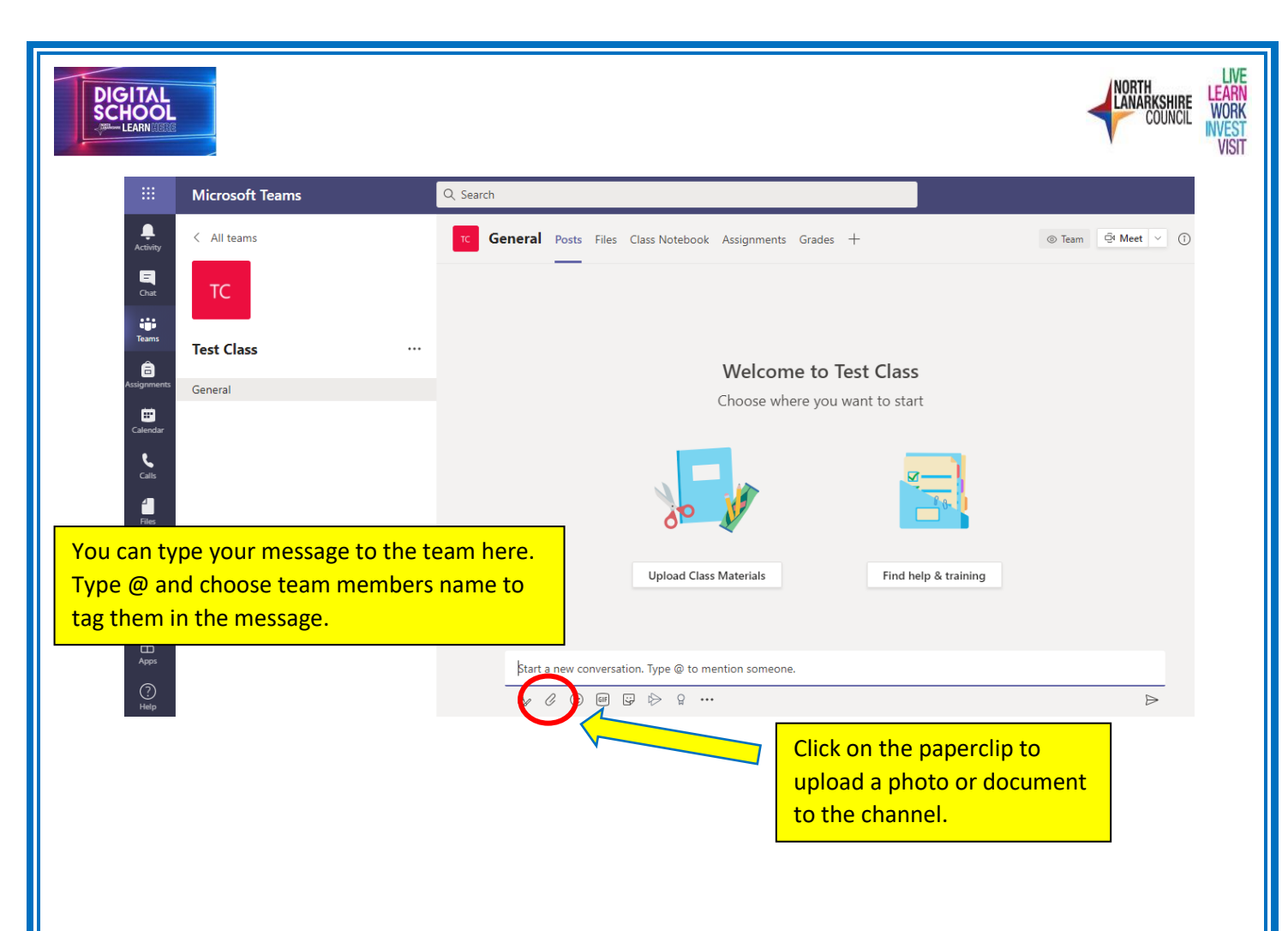

There are other areas of the Teams you might use. These are

- Files  $\bullet$
- Assignments  $\bullet$

They are found at the top of the screen and your teacher will let you know if he/she would like you to use these areas.

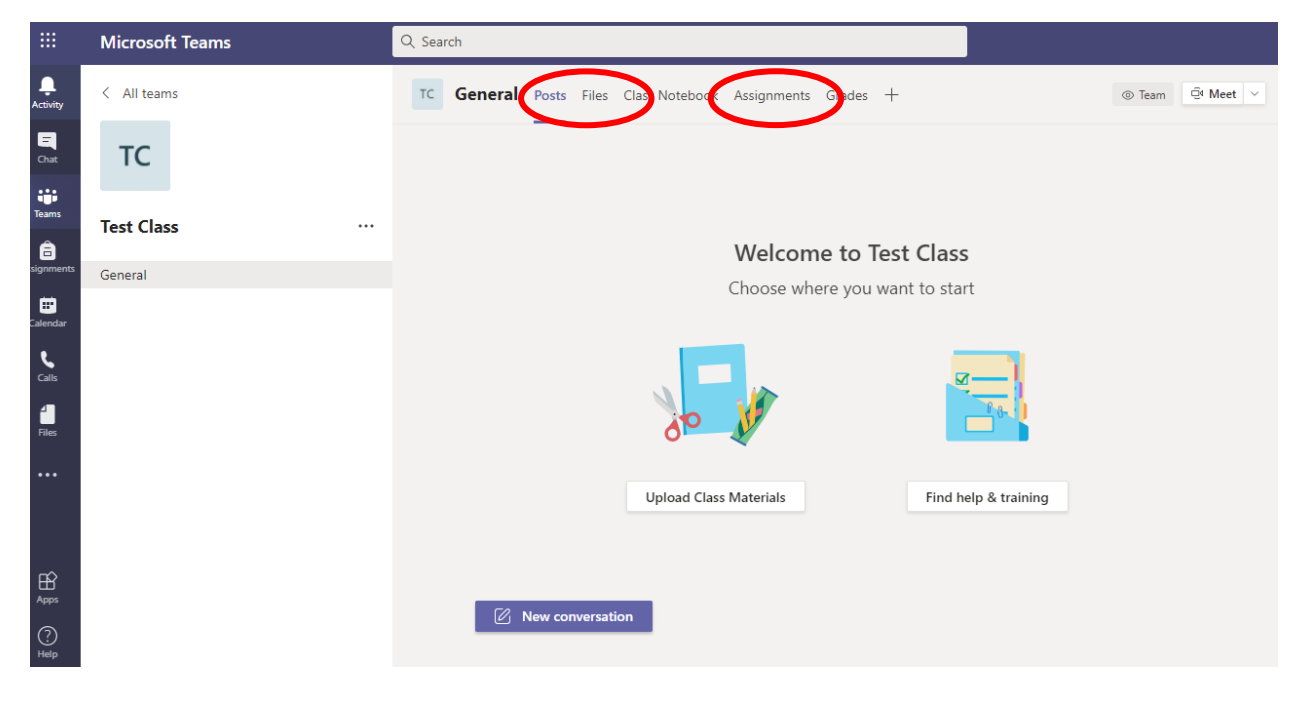

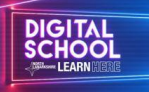

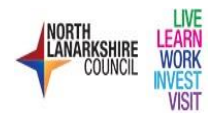

## Teams on a mobile/tablet/desktop app

Teams has a free app which you can download following these links

Teams for Android through Play Store https://play.google.com/store/apps/details?id=com.microsoft.teams&hl=en Teams for Apple through Apple Store https://apps.apple.com/gb/app/microsoft-teams/id1113153706

You can also download Teams to your laptop desktop using this button at the bottom of the screen when you first enter Teams

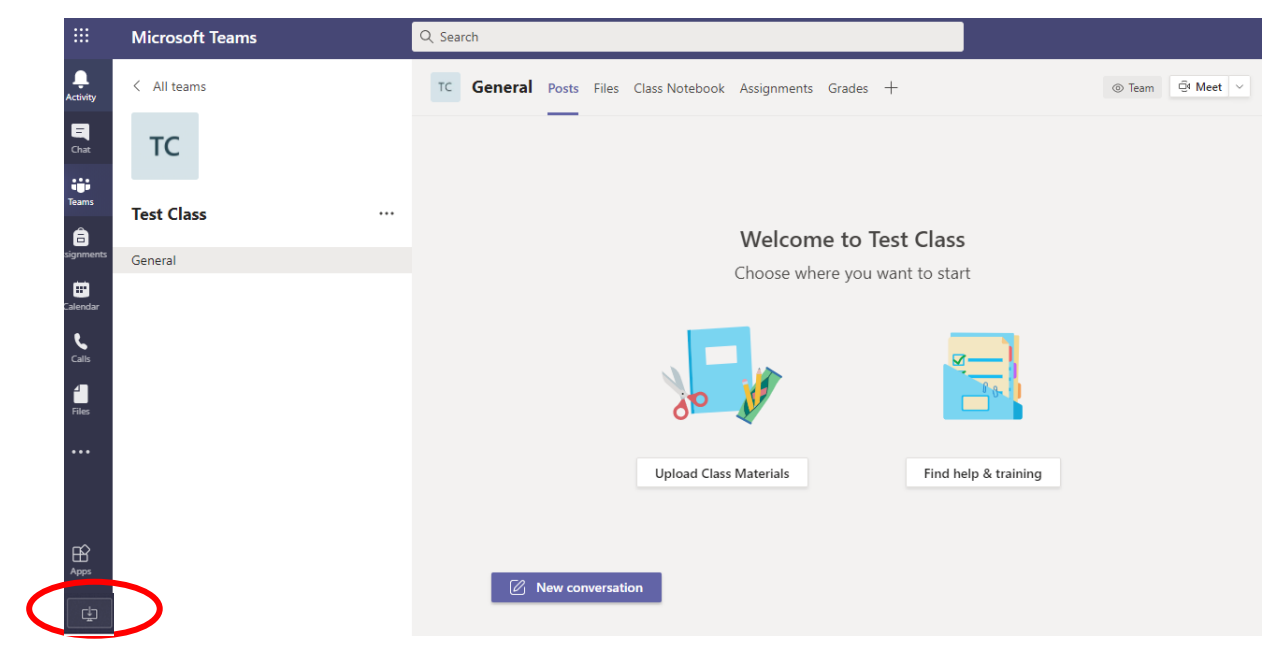

To sign into teams on your mobile/tablet/desktop app

Enter your glow e-mail address

If you don't know your glow e-mail address here is how to find it

Glow username + @glow.sch.uk

e.g. username@glow.sch.uk

Use your normal Glow password when prompted for password.